# Technovision **DV75H**

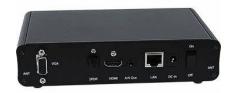

Quick Reference Guide Firmware 2.54 Revision 2009/02

### **DV75H plays:**

MPEG-1 (.mpg VCD)
MPEG-2 (.mpg with MPEG1-layer 2 audio)
MPEG-4 (.divx DIVX) \*\*1
WMV9 (720P format)
Windows JPEG (.jpg)
MP3 (.mp3),

Technovision
1845 Sandstone Manor, #2
Pickering, Ontario
L1W 3X9
P:(905) 420-5153
F:(905) 420-0753
www.technovision.com

### **Operation**

The DV75H high definition digital signage player is capable of playing back full-motion audio & video clips from standard, high-speed Compact FLASH cards, USB 2.0 drive or optional hard drive. Small and compact, with no moving parts, it will store and playback full-motion audio/video clips from standard, high-speed (66X or greater) Compact FLASH memory cards (FAT32 format). Transfer MPEG-1, MPEG-2, .WMV9 or JPEG files to the DV75H easily by simply using your PC (or Virtual PC on a Mac) and a standard FLASH memory card reader. With DSP MODE set to MENU, the DV75H can be set up to repeat the first file on the system with button access to the other files using the optional TV66K. The DV75H can also be set up in REPEAT mode to cycle through all the files on the FLASH card.

### **Initial Start-up**

Upon start-up, the player will be set to 640x480 VGA output and will display the words "Loading Now.." on the screen. Once initialized it will switch to its default output (DVI, composite, or VGA as chosen on the SETUP/VIDEO-AUDIO menu) and begin playing the content based on the DSP MODE. To switch the output back to VGA, press the **DISPLAY** button on the remote until the video is switched to VGA. The default output on the DV75H is VGA (1280x1024), but can be changed by pressing the **DISPLAY** button on the remote. This will toggle through the available outputs on the player (some available at board level only).

### **Onscreen Display**

The DV75H is shipped with the onscreen display enabled. To disable the "PLAY" prompt, go to SETUP/ADVANCED menu (see page 3) and select "NO USE" for the OSD MESSAGE option.

### DSP (Digital Signage Playback) Mode

The playback mode (STANDARD, STANDBY, REPEAT, MENU or CONTINUE) is set on the ADVANCED/DSP MODE menu (see page 3). The default is STANDARD (stand-alone mode).

### **Content Integration**

To set up your content to work with the DV75H, you must have a high-speed Compact FLASH media card capable of data transfer rates fast enough for playing back your content. You will also need to use a Compact FLASH reader/writer with your computer to copy the appropriate files to the memory card. The only files on the card should be the media files - if there are any other files or directories on the card (i.e. Mac .dsstore files), the DV75H will still try to play them.

Connect your card reader to your PC (note: be sure that the card reader driver is installed) and insert the Compact FLASH card (we recommend 4GB minimum) into the reader. Cards smaller than 4GB can be formatted within the SETUP/ADVANCED/CF-IDE MANAGEMENT menu on the DV75H.

### DO NOT POWER UP THE DV75H WITHOUT THE FLASH CARD BEING INSTALLED.

#### **Filenames**

The DV75H, sorts its files alphabetically for playback. Even though it is not necessary, we recommend that (with DSP mode set to **MENU**) the "menu file" be named, for example, "000.mpg" and that the other files be named "001.mpg", "002.mp3", "003.jpg" etc. This makes it easy to remember what file is to be played on the button press.

more...

1 2

### MAIN MENU

You can always go to this menu by pressing the MENU button on the remote.

There are four choices on the MAIN MENU:

PHOTO: list of JPG images MUSIC: list of MP3 files.

MOVIE: list of all the video files. SETUP MENU: see below...

### SETUP MENU

You can always go directly to this menu by pressing the **SETUP** button on the remote.

There are (7) sub-menus under the SETUP menu:

(1) VIDEO/AUDIO.. available outputs are..

**SD**: SVIDEO **HD**: YpbPr

**VGA**: 640x480, 800x600, 1024x768, 1280x768, 1280x1024, 1366x768, 1440x900 and 1920x1080 **DVI**: 480p, 720p, 1080i, 1080p + VGA

- (2) **SERVER**..sets the server IP address of the server/directory where the content resides (if not using internal CF or HDD)
- (3) LAN.. IP/DNS settings for network.
- (4) WLAN.. IP/DNS for wireless network.
- (5) SCREEN..sets the file and JPG playback mode, caption (ticker tape) text, auto scaling and start-up mode.
- **(6) TIME**..sets the parameters for setting the time on the DV75H (manual or NTP) as well as the ON/OFF timer.

(7) **ADVANCED**.. sets the screen saver mode, how the files are sorted on the media, OSD message, language, font size, reset settings, CF Management, set DSP MODE or upgrade the firmware.

**DSP** sets the DV75H operating mode:

**STANDARD (DEFAULT)** stand-alone mode that plays the files based on a PLAYLIST.TXT file.

**STANDBY** uses a TV66K - plays file (button press) and then goes into standby mode.

**REPEAT** uses a TV66K - continues to repeat all the files and will play file (button press).

**MENU** uses a TV66K - repeats file 1 and will then plays file (button press) once.

**CONTINUE** uses a TV66K - continues to repeat file (button press).

To EXIT from the SETUP menu you can press the AUTO RUN button

### AV Connector (4-pole 3.5mm)

1st ring (tip)Audio LEFT2nd ringAudio RIGHT3rd ringComposite VIDEO4th ring (GRD)GROUND

## Additional Information

Additional documentation can be found at: www.technovision.com/manuals.html#dv75h

or by emailing: support@technovision.com